All Wesley Maynard's (N2WES) source material was copied from the <http://www.kd2iff.com/node/20> website.

Comments, updates, and notes are provided by Eric Wooster (K4PYR), and code corrections provided by Eric Gildersleeve (KD7CAO).

Required Hardware:

- Raspberry Pi, model doesn't matter, but Wi-Fi is nice to have
- HDMI capable display (or HDMI to VGA adapter)
- Power Supply for Raspberry Pi
- SD Card with the latest Raspberry Pi Operating System. Instructions to do this are at this link: <https://www.raspberrypi.org/documentation/installation/installing-images/README.md>

Required Software:

- Latest **Raspberry Pi OS with desktop** may be downloaded from here[: https://www.raspberrypi.org/software/](https://www.raspberrypi.org/software/) Unless you desire all the RPi OS recommended programs, I recommend using the desktop only version. Do not install the Lite version, as there is no GUI desktop available – which means you cannot see the map.
- During installation, you may encounter the RPi asking if there is a black band around the picture. This means that the images on the desktop will not fill the screen. Select the option to have a full screen displayed.
- Before starting with the instructions below, recommend adjusting the configuration files to add the SSH and VNC interfaces. Ensure your country, keyboard and wireless configurations are set for you location.

## **This document is formatted as a table to allow for instructions and the related code to be separated for clarity. Please read the instructions and understand the instructions. Please note: Linux commands are CASE sensitive.**

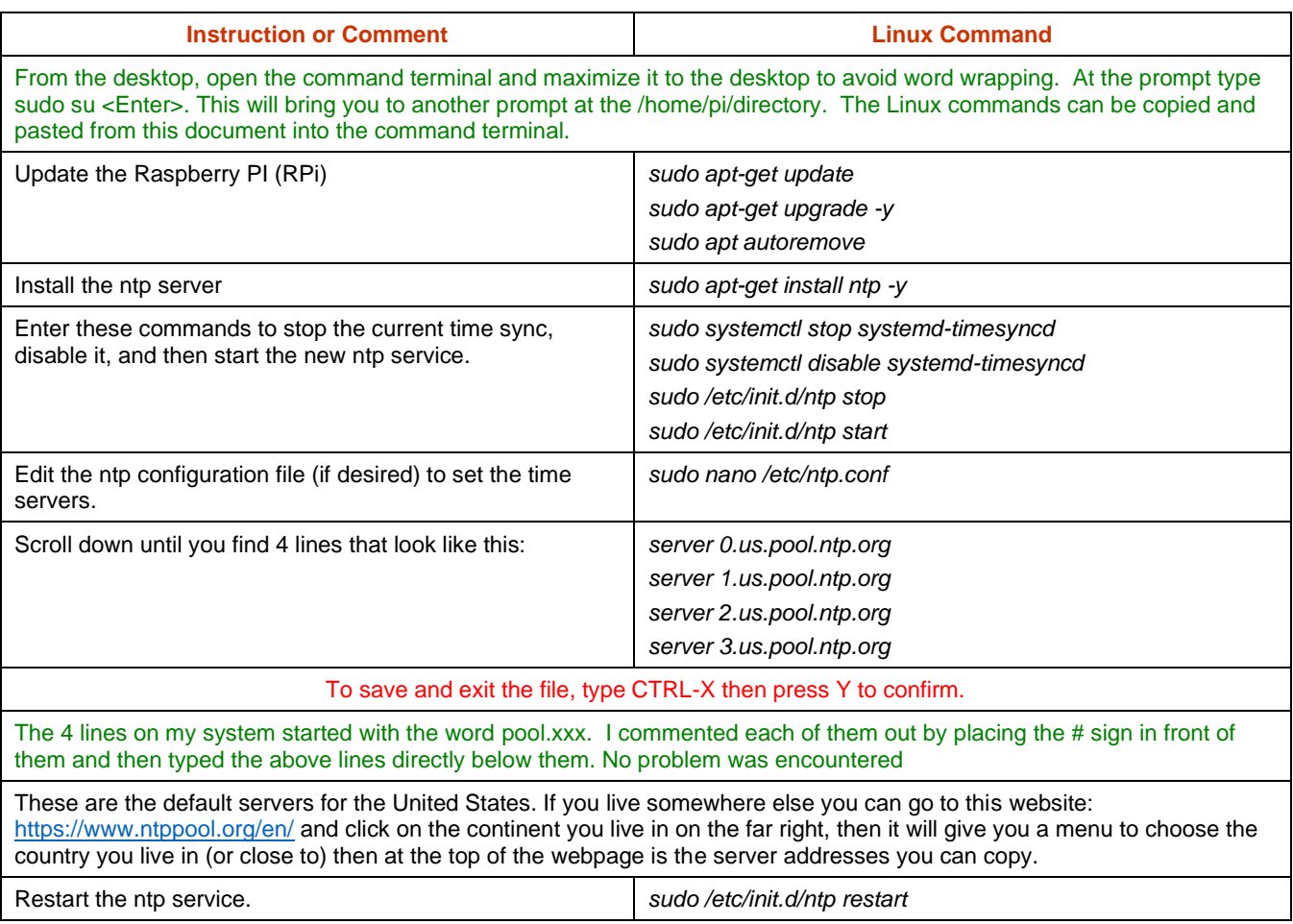

## **Raspberry Pi World Sun Clock Project**

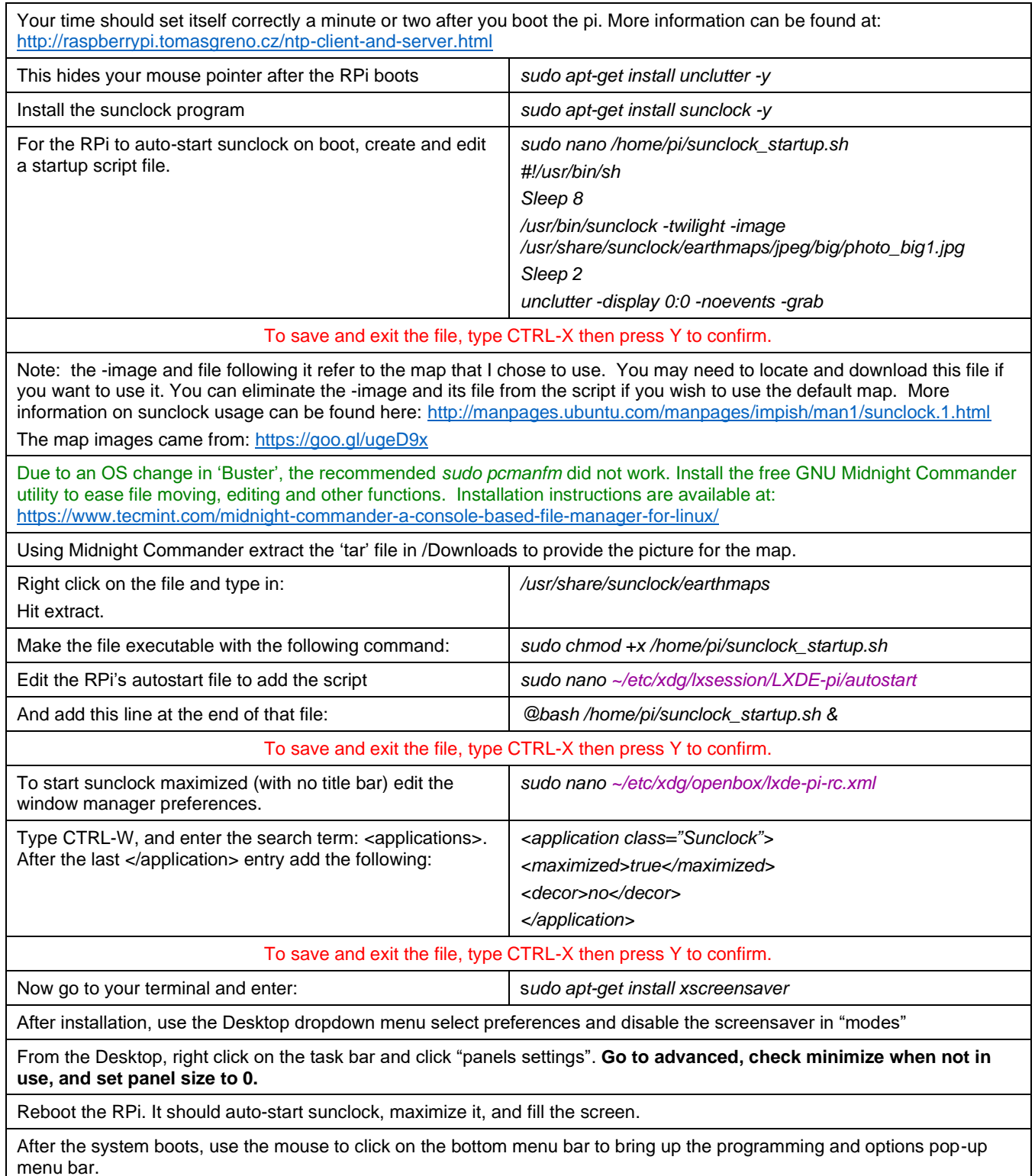